## Instrument panel

- 5. Access the Trip Computer menu.
- 6. Access the Display Settings menu.
- 7. Access the Service Menu.

## WARNING AND INFORMATION MESSAGES

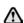

Do not ignore warning messages, take appropriate action as soon as possible. Failure to do so, may result in serious damage to the vehicle.

For information regarding the individual messages, their meanings, and any action required, please refer to the relevant section within this handbook

If more than one message is active, each is displayed in turn for 2 seconds in order of priority.

**Note:** Messages are displayed in order of importance, with critical warning messages being the highest priority.

Warning messages may be accompanied by an audible warning, and the message text may have the handbook symbol next to it. Warning messages are displayed until the condition causing the fault is rectified or the message is suppressed using the **OK** button on the steering wheel. If the message is suppressed, a warning icon will remain illuminated until the cause of the message is rectified.

## TRIP COMPUTER

The computer memory stores data for a journey, or a series of journeys, until it is reset to zero. The displayed information is for guidance only, as it can be affected by traffic, road and weather conditions.

There are 3 trip memories available. A. B and Auto. The viewable trip memory can be selected through the Instrument panel menu.

## **USING THE TRIP COMPUTER**

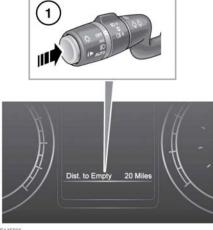

E145596

Press the i button to cycle through the Trip computer information. The options available are:

- Date and Odometer.
- Trip distance.
- Trip average speed.
- Trip average fuel consumption.
- Instantaneous fuel consumption.
- Range available from remaining fuel.
- Blank display.

To reset the Trip computer values to zero, press and hold the i button for 2 seconds.

To reset the fuel consumption value, press and hold the i button until the display clears.

The distance, average speed and average fuel economy values for trip A and trip B can be reset. Set the Trip computer display to show the trip that you wish to reset, then press and hold the i button until the message resetting trip is displayed.